**This version introduces two powerful editing tools as a response to your repeated requests to implement "morphing". The two tools do the job of changing the shape of objects (patterns and blocks) in different ways. Either tool or the combination of them will give you utmost freedom in adapting patterns to boundaries or creating new patterns from existing ones. We will not call any of them "morphing" to emphasize their considerable difference from functionality called "morphing" in other computerized systems.**

**MULTIPLE SCREENS:** The advanced editing functions did not fit the Modify screen, so we introduced the multiple control window concept. On the main screen of Modify Pattern/Block you will find a skinny right arrow button. Touching this button will take you to another control window showing the advanced editing functions (see below). The advanced editing window has a left arrow button that returns you to the main screen. This concept is universal, more of multiple control windows will appear as we expand the functionality of some screens.

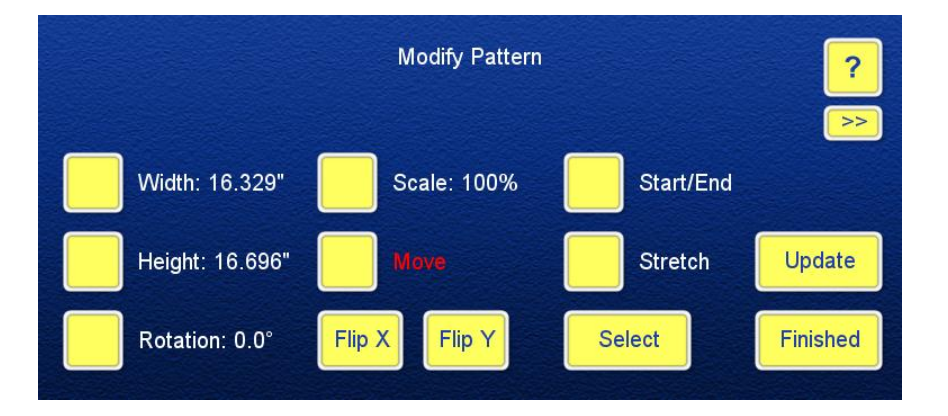

**SHAPE SHIFT:** This advanced editing tool allows you to pull/push the whole object or portions of it. When you touch the screen, a green circle appears. This is the  $%$  fect circle+. By moving the stylus you can drag the points of the object that are inside the effect circle. Setting the size of the circle small you will be able to change only a couple of points to meet your shape changing needs.

The Smooth On setting allows you to make gradual, continuous changes, While Smooth Off will retain the original resolution of the objects.

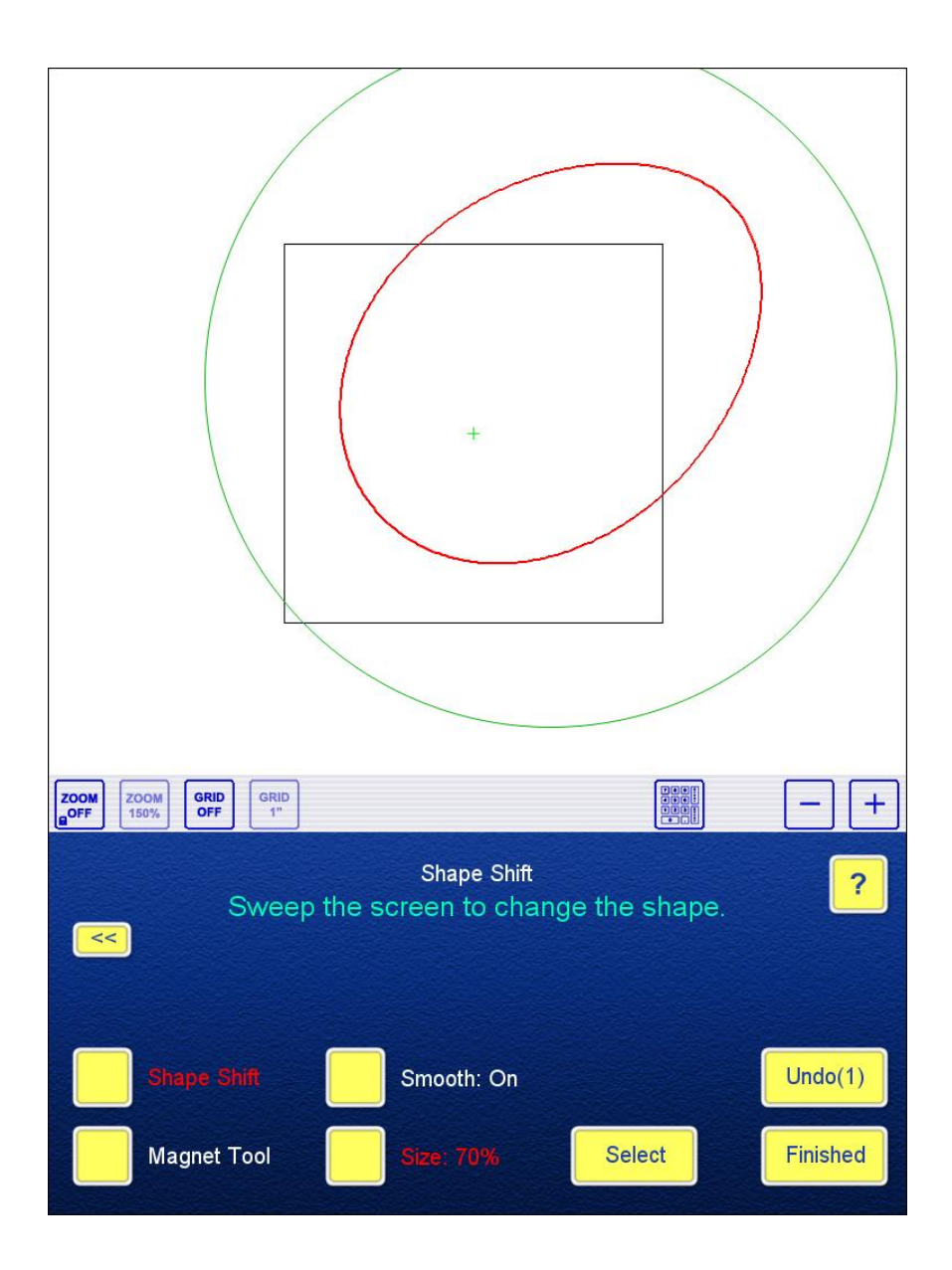

**MAGNET TOOL:** Imagine that the pattern is laid out as fine iron dust on a table and the point where you touch the screen as a magnet. The magnet will pull the particles, the points of the pattern. Those close to the magnet will move faster toward it, the farther points will move slower. This is how the Magnet Tool works, except that you can select a Repel mode when the magnet will cause the particles to move away from it.

The strength of the magnet, the speed of the movement of the points of the objects is adjustable. The Smooth button has the same effect as in Shape Shift.

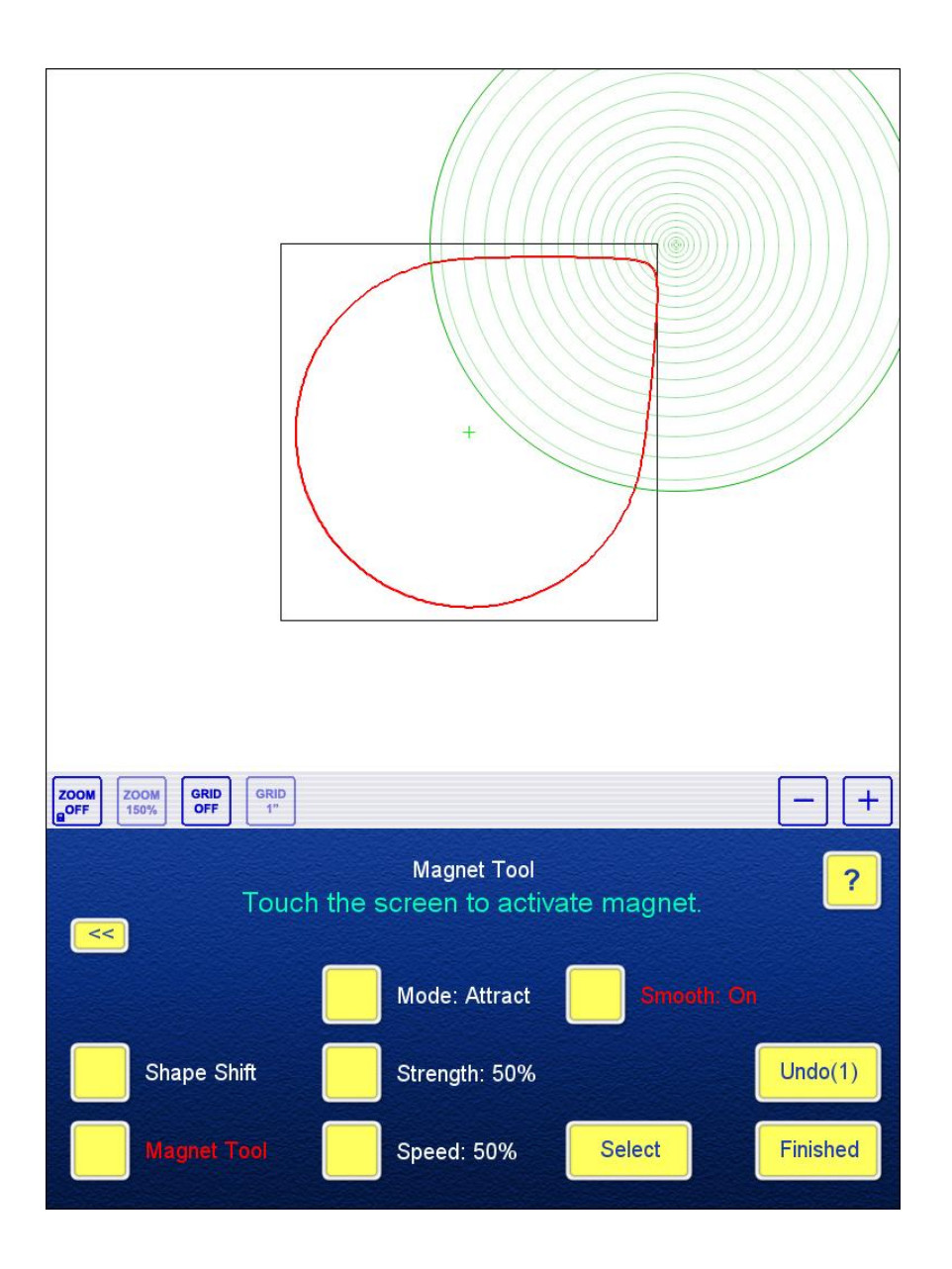

For more detailed information about the use of the advanced editing tools please look up the help pages on the screens. There are instructional videos in preparation, and our teachers are working on including the use of the new tools in their advanced classes.

One of the impressive results of using the Magnet Tool is the % aquaring of the circle+. Below is the poster we made to show the steps of the process.

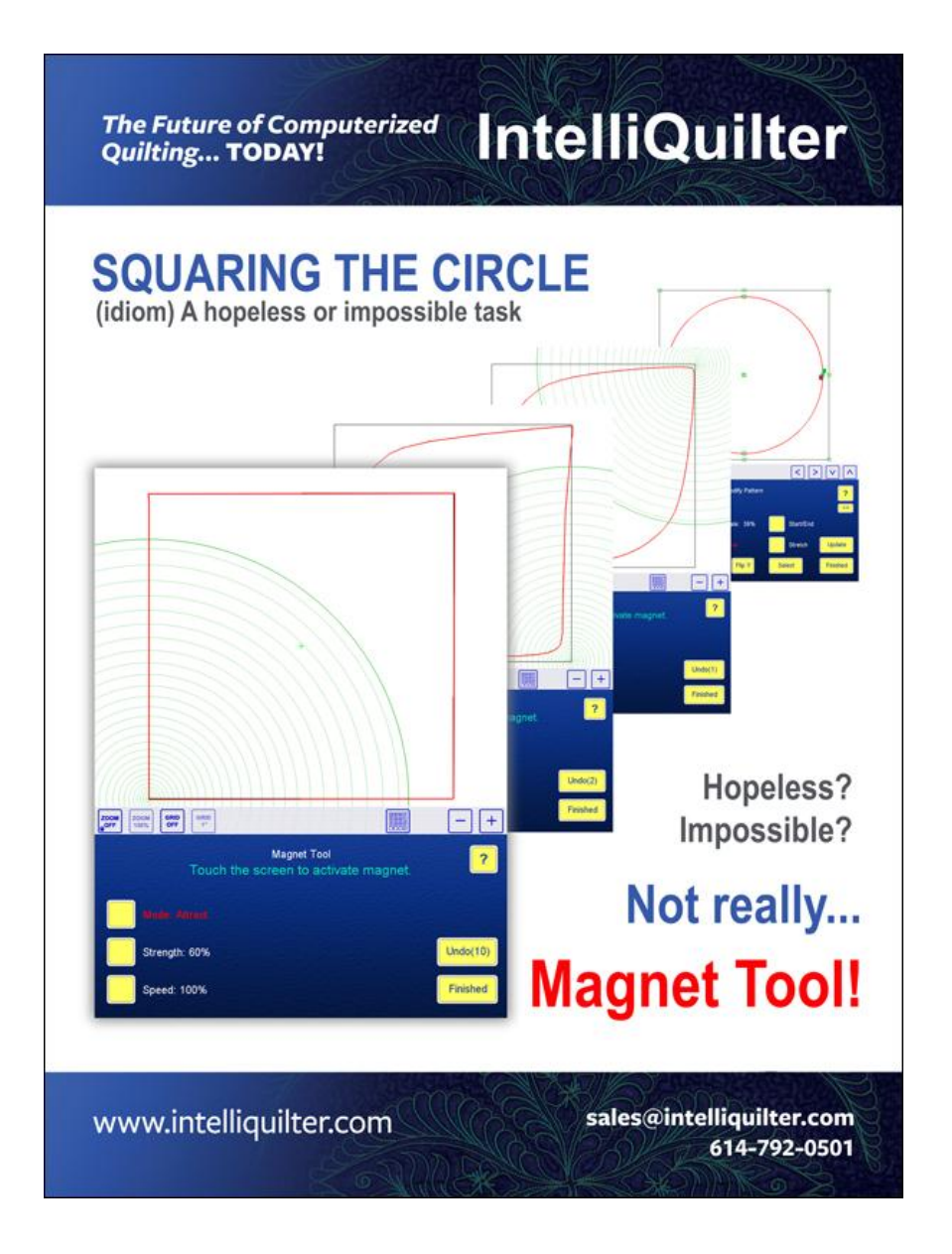

**FAN PATTERN:** We have added % lose Pattern+ and % alternate On/Off+options to Fan Pattern to provide yet another tool to create closed circular repeat patterns.

**REMOTE CONTROL**: There are more remote control options in the system:

- Record Pattern: The Start/Stop button can be remotely operated. This feature lets you record a pantograph working at the back of the machine.

- Line Pattern: In addition to the OK button that can be operated by the %RgDn+ button on the remote, you can scroll through previously used patterns by pushing the other button (%RgDn+) on the remote. A double beep sounds when you push this button.

**DEBUGGING:** Some minor debugging includes:

- In Modify Pattern/Block the %RATTERN TOO SMALL+ limit calculations were refined, the message was changed to % MIMIT REACHED+.
- In Modify Pattern/Block the bug that caused the pattern to disappear when moved was fixed.

**Please start using the new version and if you find any odd behavior don't hesitate to let us know by posting your reports and related files (logs, screenshots, pictures, etc.) on the Support page of www.intelliquilter.com.**